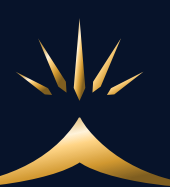

# LPの基礎講座

 $\frac{1}{2}$ 

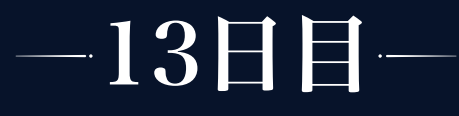

# LPの基礎と作成方法

# ALPとは?

LPとは、ランディングページ (Landing Page) の略で、広告などを経由し て、見込み客が最初に見るページを指します。

今回のコンテンツ販売に関して言えば、広告やSNSなどを見て興味を持って くれた見込み客をLINEの友だち登録に促すページになり、オプトLP・オプ トインページなどとも言います。

クリック後、直接友だち登録画面に移行するよりも、LPを挟むことでLINE への登録率を上げる目的で作成します。

# LPテンプレート

作り方に絶対的な正解というものはなく、何度も作成しているうちに自分な りのアイディアが出てくるようにもなると思いますが、最初のうちはあまり 難しく考えず、下記の構成を基本形として作成してみてください。

また、当講座では、LINE友だち追加特典プレゼントとして、トレーニング動 画を3本、3日間に渡って配信することを推奨しています。

5分程度の短いもので良いので、あなたのコンテンツ内容がわかるようなト レーニング動画を3本用意してください。

- 1. ヘッダー画像
- 2. 問題提起

#### LP 構成 3. 友だち追加ボタン

4. 友だち追加特典動画紹介

5. 友だち追加ボタン

6. プロフィール

### ① ヘッダー画像

ページを開いた時に、最上部に表示される画像で、写真や文字を組み合わせ て作成します。

ここで、読者さんの興味を引くと共に、何についての紹介ページなのかを一 目見てわかるようにしましょう。

画像には、

- ・ご自身の写真
- ・コンテンツのコンセプト

を盛り込みます。

#### ② 問題提起

あなたのお子さんについて、こんな悩みはありませんか?などという問いか けと共に、ペルソナの悩みを7~8個ぐらい提示します。 私はそれらを解決できますよ、ということをここで暗に伝えます。

#### ③ 友だち追加ボタン

当てはまるなら、今すぐ友だち追加して、トレーニング動画を受け取ってく ださい、などという文言とともに、友だち追加のボタンを表示します。

#### ④ 友だち追加特典動画紹介

特典動画のキャプチャ画像などに、トレーニング内容についての簡単な説明 の一言を添えて、3日間に渡ってこんな動画をプレゼントしますよ、というこ とを表示します。

### ⑤ 友だち追加ボタン

ここで再び、友だち追加ボタンを表示します。

### ⑥ プロフィール

最後に、プロフィールを表示します。

プロフィールは、文字だけで表示するよりも、ご自身の写真を使用して簡単 なもので良いので画像作成する方が望ましいです。

プロフィールには、今までどんな活動をしてきたのか、今現在何をしている のか、専門スポーツの実績などアピールできること、などを、簡単に表記し ましょう。

以上になります。

最初は、画像の見せ方などイメージが付けづらいと思いますが、これはも う、とにかくいろんな人のLPをたくさん見ることです。

SNSやGoogle検索などで、広告はたくさん出てきますので、クリックした先 にどんなLPが出てくるか、たくさん見て自分のものとして落とし込んでいき ましょう。

また、下記サイトも参考にしてみてください。

[>>LPの最新デザインまとめサイト](https://rdlp.jp/lp-archive/)

上記サイトで紹介されている企業ページのようにガッツリ作り込む必要はあ りませんが、色や画像イメージなど、参考にしてみてください。

## 実際にLPを作成する

では、何でどうやってLPを作成するのか?ということですが、無料で使用で きる『ペライチ』をご紹介します。

ペライチは、デザインテンプレートが豊富に用意されており、直感的な操作 でテンプレートに当てはめて簡単にLPが作れる、Webページ制作サービスで す。

ページ作成からインターネット上での公開まで、ペライチひとつで完了しま す。

デザインのイメージがよくわからない…うまく作れない、という方でも、デ ザインテンプレートを使用すれば簡単に作成できますので、まったくWebペ ージを作ったことがない、PC操作が苦手という方は、まずペライチを使って 作成してみてください。

ヘッダー画像やプロフィール画像も、一から自分で作成せずともテンプレー ト化されていますので、写真や文言を当てはめるだけでできてしまいます。

(WordPressなど他のツールを既に使用していて使い慣れている方は、 引き続きそちらを使用して作成していただいて問題ありません。 前ページまでにご紹介した流れでLPの作成を進めてください。)

#### 1. ペライチに会員登録する

下記サイトの「新規登録」より、会員登録してください。 [>>ペライチ公式サイト](https://peraichi.com/)

無料プランで作れるのは1ページのみですが、まずは1ページしか作成しませ んので、無料プランで大丈夫です。

#### 2. 使ってみる

登録が済んだら、何はともあれ使ってみましょう!

まずはデザインテンプレートを選ぶところから始めます。

わからないことがあれば、下記ページに使い方の詳細動画が載っていますの で、活用してください。

[>>ベライチの使い方](https://peraichiapp.com/pages/tutorial)

#### 3. 画像素材サイト

ページ内で使用する画像は、必ず商用利用可能な画像素材サイトからダウン ロードしたものを使用してください。

適当にWebサイトなどからスクショを撮って使用したりすることは、著作権 侵害にあたります。

「画像素材 フリー」などで検索するとサイトがたくさん出てきますが、まず は下記サイトが無料で使用でき、画像数も多くおすすめです。

[>>写真AC](https://www.photo-ac.com/)

LPまとめサイト

30,000件以上のLPがまとめられているサイトがあります。 <https://rdlp.jp/lp-archive/>

こちらで検索窓に「スポーツ」と入れると、関連するLPを 見ることができます。 またカラーやイメージ別でも検索することができますので、 作成する際の参考にしてください。

これらを参考にしながらcanvaを使うと、素人でも綺麗な LPを作成することができます。

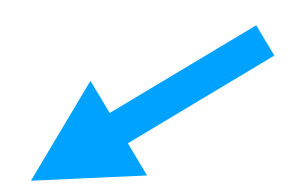

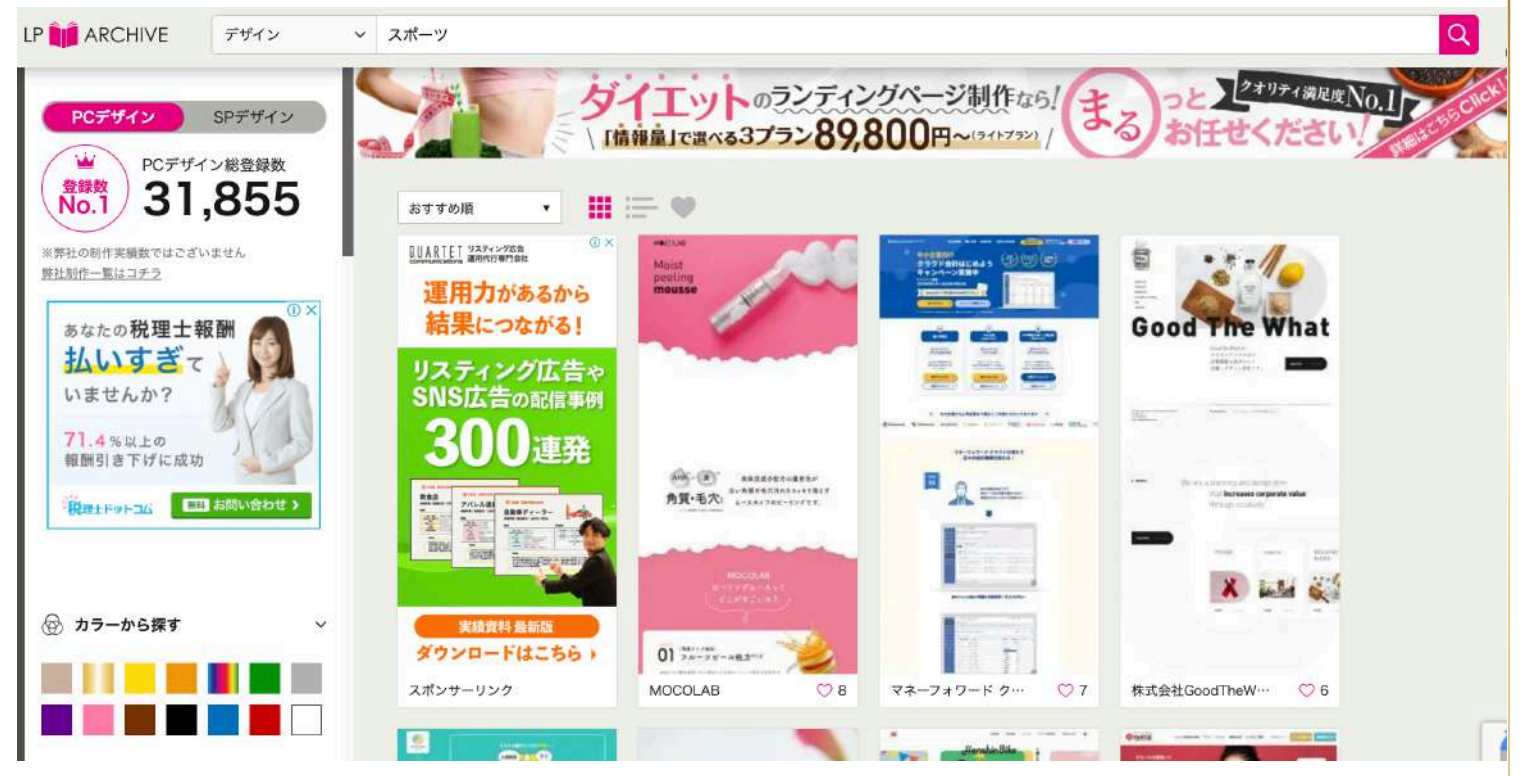

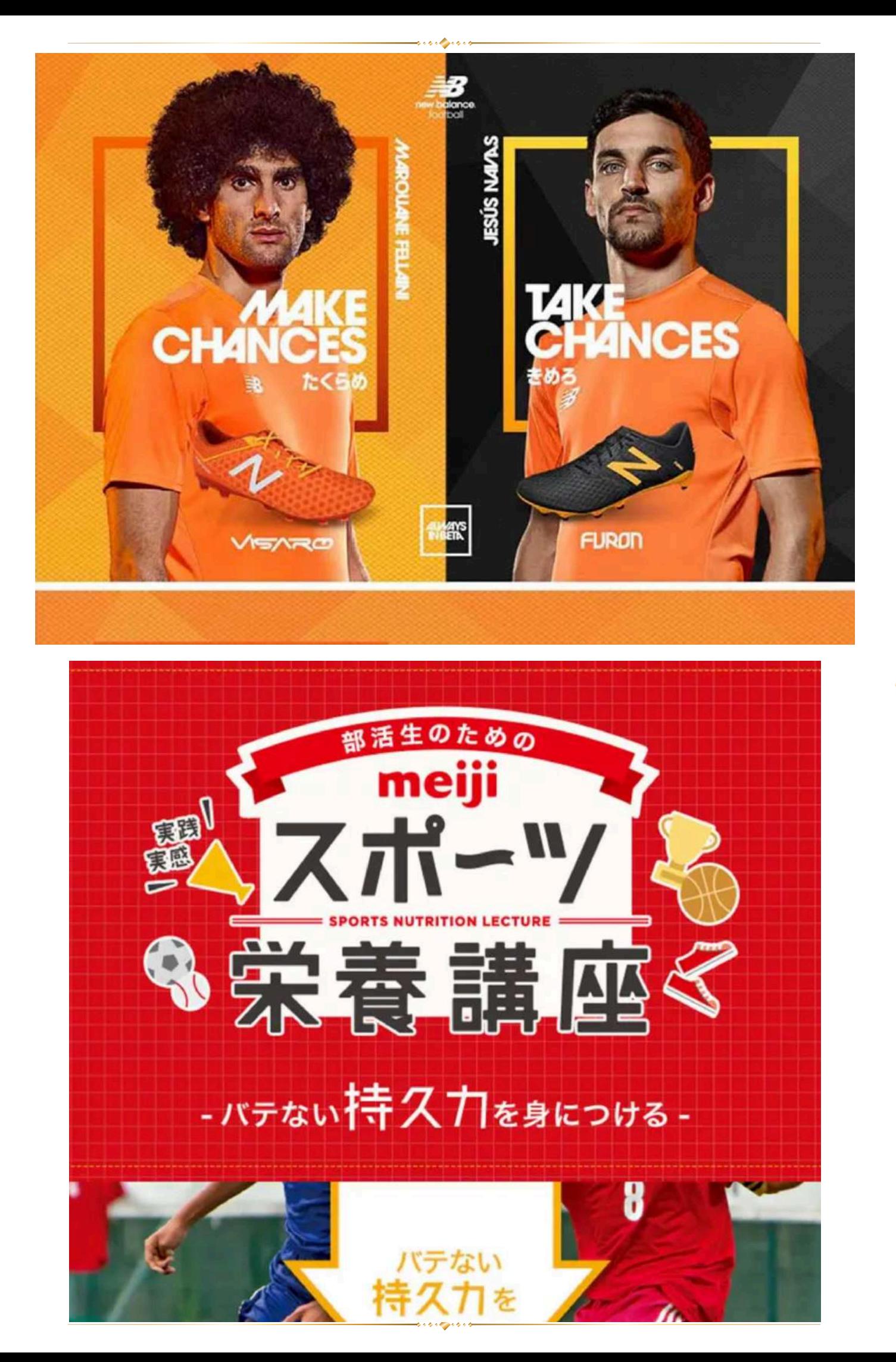

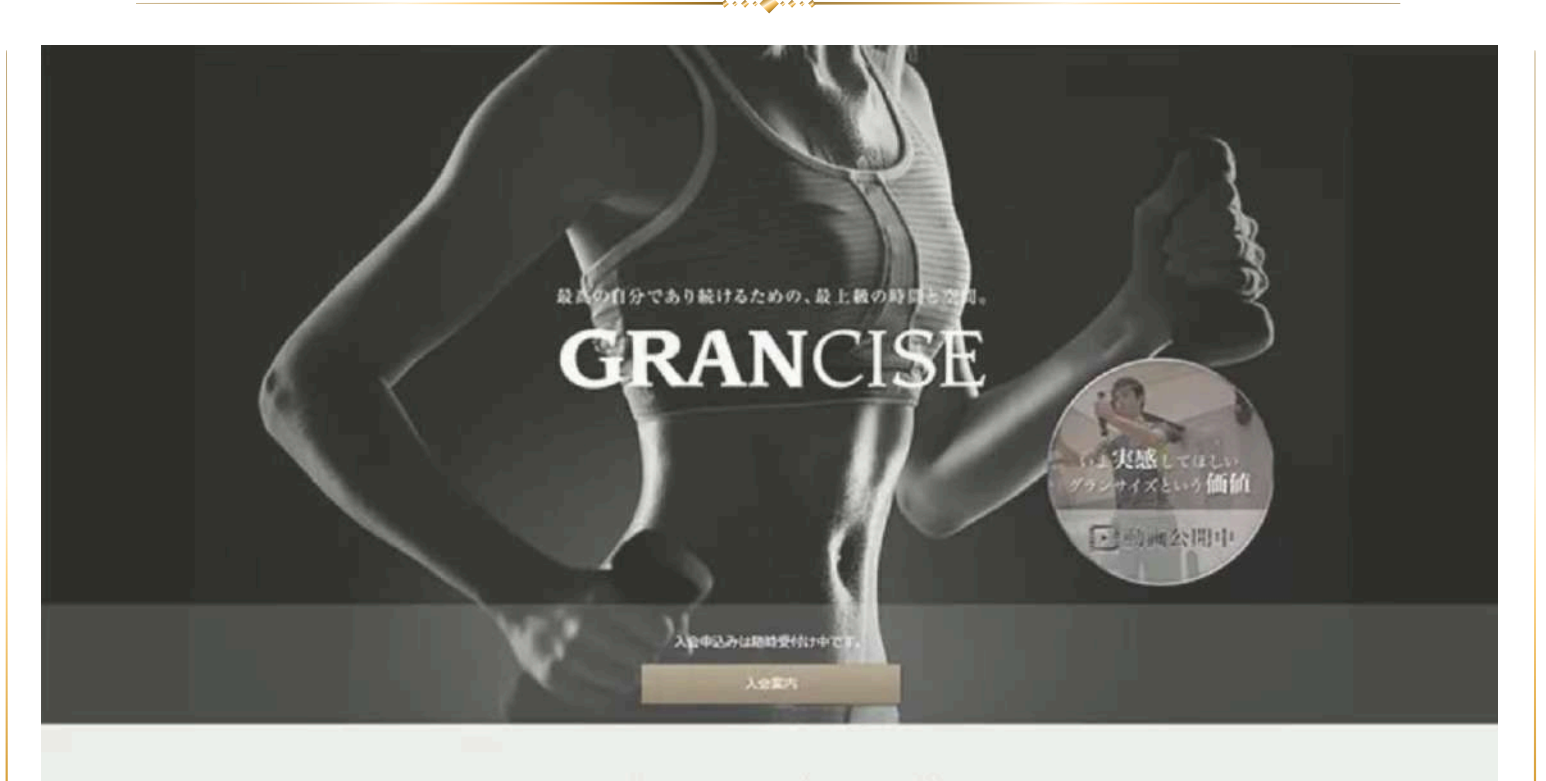

グランサイズは、エグゼクティブな貴方に ブライベートな"価値ある時間"をご提供いたします。

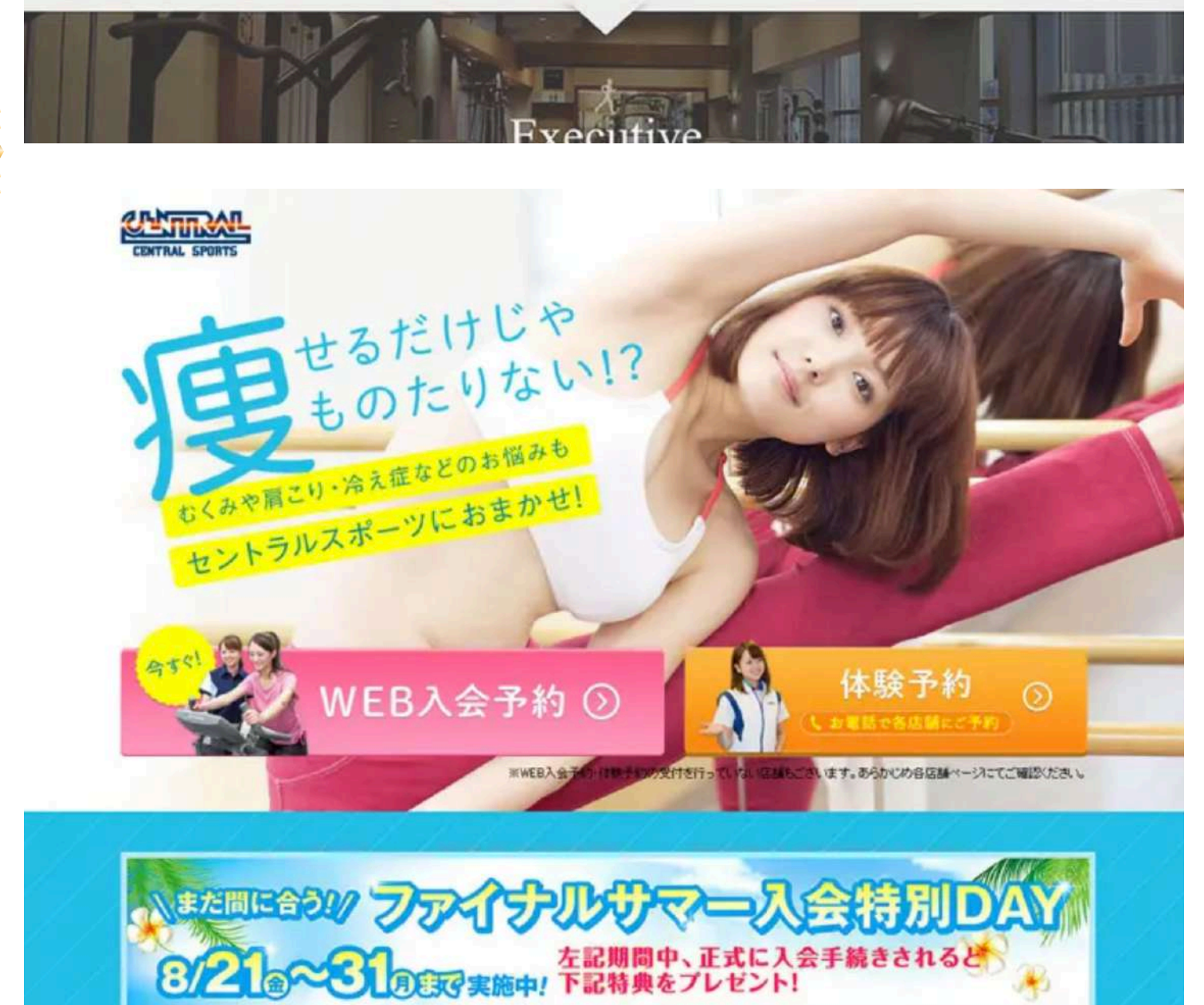